*Workshop excerpt taken from the live webinar*

# **Create, Edit and Share a Web Page with Spark**

Create an interactive, responsive, and lightbox-enabled photo grid for your web page using simple, and intuitive, tools in Adobe Spark and beautiful images from Adobe Stock.

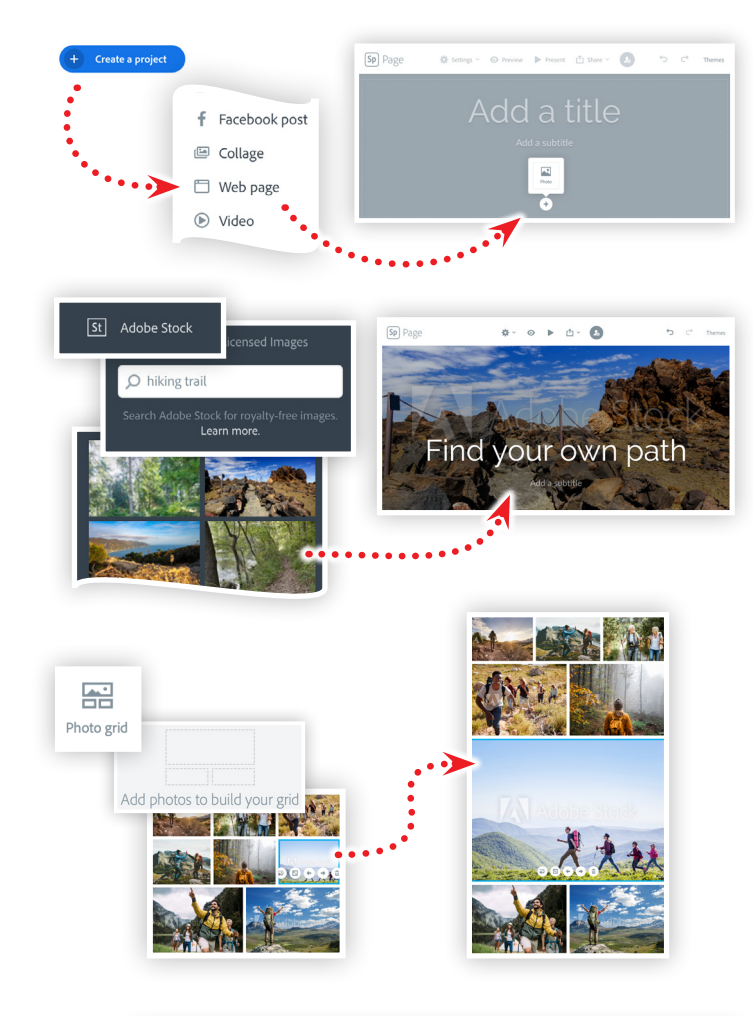

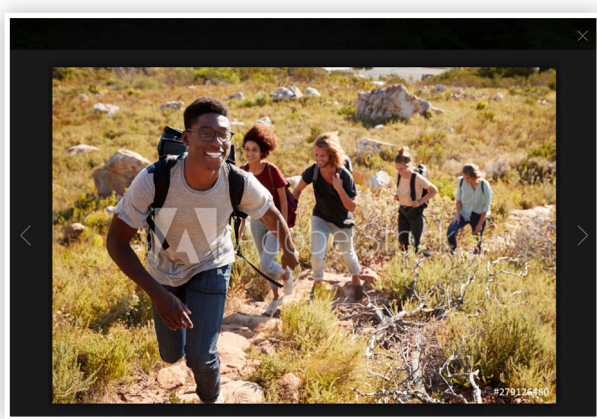

**Make it with Adobe Stock.** 

#### **1. Log in and start a new Web page project**

Visit [spark.adobe.com](https://spark.adobe.com) in a web browser to get started. Click the Get Started button, or navigate to your exiting projects.

A

- Click the Create Project button
- Choose Web page
- Click the small plus sign, and choose a title image

### **2. Add a title image**

Choose Adobe Stock from the Add Photo panel, and then:

- Type "hiking trail" into the search field
- Browse images and fins an image that you like
- Click on images to see them loaded dynamically into your page
- When you like an image, click close "x" to exit the Add Photo panel
- Click on the "Add a title" text and type in a new title

## **3. Add an interactive Photo Grid**

Choose Adobe Stock from the Add Photos panel, then enter a search for "hiking." Scroll through the results and:

- Click on images that interest you *(adding them to the grid)*
- Remove items using the trash can ( $\hat{u}$ ) button
- Move images using the arrow ( $\leftrightarrow$ ) buttons
- Enlarge an image by clicking the scale ( $\mathbb{E}$ ) button
- Click Save when you are happy with your Photo Grid

If you need to edit the grid, click the edit  $(\cdot)$  button and follow the steps above.

#### **4. Preview your work**

When you're finished choosing and arranging the photos, click the Preview  $(\odot)$  button at the top of the page. This will allow you to view your web page as others will view and interact with your web as others will see it.

Scroll down to the photo grid and click one of the images to invoke the lightbox. Then, use the arrows to navigate between the photos, or click the close button to exit the lightbox.

### **Watch the webinar recording**

Watch *Create, Edit and Share a Web Page with Spark* in its entirety from the [Creative Cloud Events](https://adobe.com) on-demand access page.